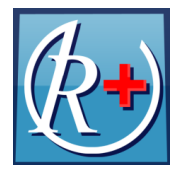

### **Инструкция по работе с модулем ИПРА**

версия 1.1 от 28.12.2016

## **1. Общие сведения**

Модуль «Индивидуальные программы реабилитации и абилитации» (далее – ИПРА) представляет собой дополнение к функциональности «Регаты+» для реализации электронного обмена ИПРА между лечебными учреждениями и Областным центром медицинской профилактики (далее – ОЦМП).

Модуль разработан на основе следующих нормативных документов:

- Приказ департамента здравоохранения и фармации №668 от 31.05.2016 «О порядке взаимодействия в реализации электронного обмена ИПРА».
- Письмо департамента здравоохранения и фармации  $N_2$ ИХ.19-4112-16 от 06.09.2015 «Об информационном обмене ИПРА».
- Приказ Минтруда России №528н от 31 июля 2015 г. «Об утверждении Порядка разработки и реализации индивидуальной программы реабилитации или абилитации инвалида, индивидуальной программы реабилитации или абилитации ребенкаинвалида, выдаваемых федеральными государственными учреждениями медикосоциальной экспертизы, и их форм».

Важно! Нормативные приказы и письма департамента здравоохранения содержат рекомендуемые сроки исполнения ИПРА и другую важную информацию.

Модуль обеспечивает:

- Ведение электронных направлений на медико-социальную экспертизу (далее МСЭ);
- Экспорт списка СНИЛС пациентов, получивших направление на МСЭ, в ОЦМП;
- Загрузка данных из xml-файлов ИПРА, присланных ОЦМП;
- Работа с нераспределенными ИПРА;
- Ввод данных о выполненных мероприятиях ИПРА;
- Загрузка отчета о статусе исполнения ИПРА из ОЦМП;
- Экспорт данных о выполненных мероприятиях ИПРА за месяц в ОЦМП.

#### **1.1. Термины и сокращения**

ИПРА – индивидуальная программа реабилитации и абилитации;

МСЭ – медико-социальная экспертиза;

ОЦМП – областной центр медицинской профилактики;

ПК – персональный компьютер.

# **2. Организация информационного обмена ИПРА**

Информационный обмен организован с помощью деловой почты сети VipNet.

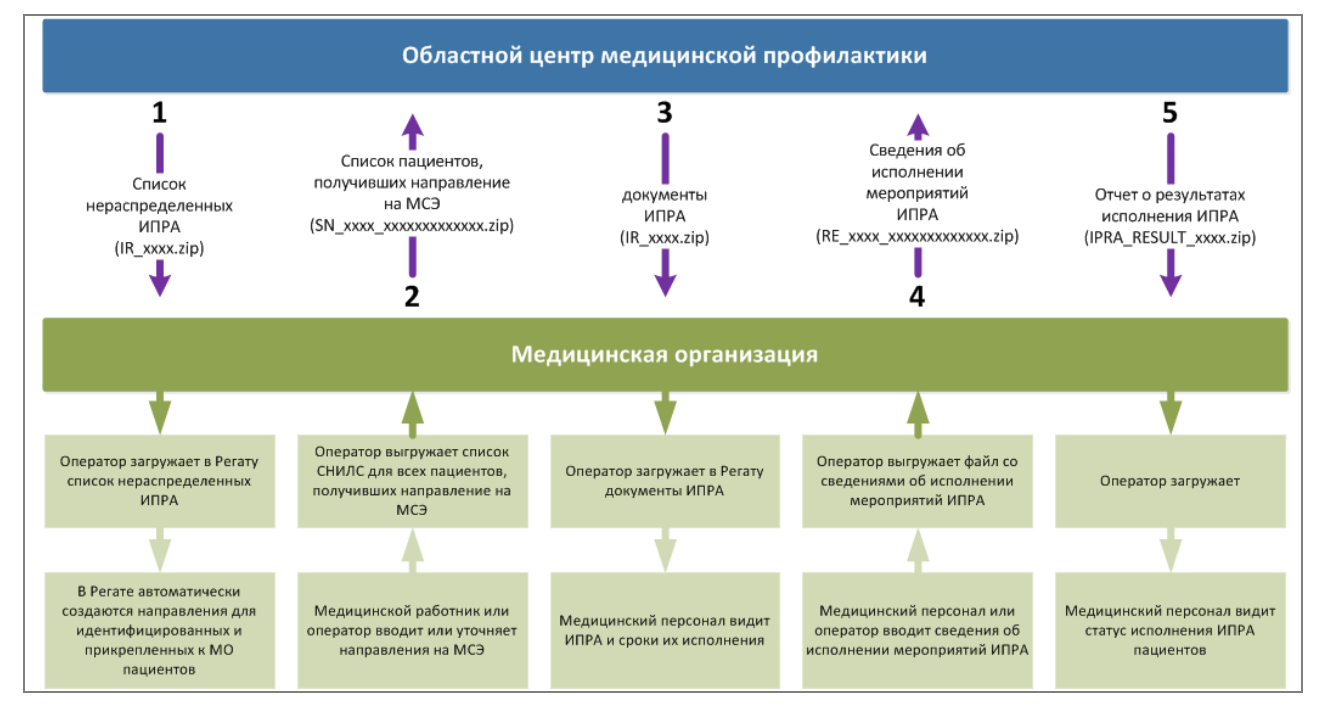

Фазы информационного обмена ИПРА показаны на рисунке 1.

*Рисунок 1. Фазы информационного обмена ИПРА*

Регламенты и сроки определены приказами и письмами департамента здравоохранения. Информационный обмен по состоянию на декабрь 2016 года проводится раз в месяц (может быть изменен при выходе новых регулирующих документов).

Фаза 1. Загрузка файла с нераспределенными ИПРА (IR\_xxxx.zip) и формирование списка полученных направлений МСЭ (если направления МСЭ уже были заведены в предыдущем месяце, то новых направлений не создается).

Примечание: если ранее медицинская организация высылала в ОЦМП списки СНИЛС, в файле IR\_xxxx.zip также будут содержаться ИПРА для исполнения, которые будут загружены по механизму фазы 3.

Фаза 2. Ввод электронных направлений на МСЭ, загрузка списка СНИЛС. Отправка сформированного файла в ОЦМП.

Фаза 3. ОЦМП в ответ на список СНИЛС присылает файл с документами ИПРА.

Фаза 4. Ввод информации об исполнении ИПРА. Формирование и отправка файла с результатами исполнения в ОЦМП.

Фаза 5. Загрузка отчета о результатах исполнения ИПРА. В дальнейшем, просмотр результатов исполнения. Переход к фазе 1.

# **3. Начало работы с модулем**

Модуль находится в приложении «Регата+»:

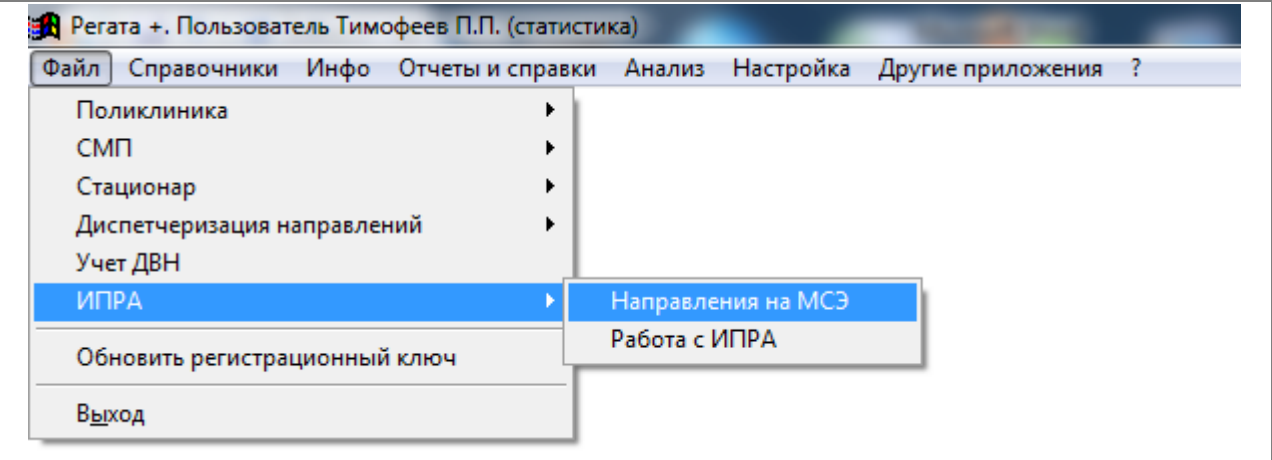

*Рисунок 2. Основные разделы модуля ИПРА в приложении «Регата++»*

### **3.1. Основные разделы модуля**

**Направление на МСЭ** – работа с списком электронных направлений

**Работа с ИПРА** – работа с индивидуальными программами реабилитации

# **4. Направления на МСЭ**

Чтобы открыть раздел работы с электронными направлениями на медико-социальную экспертизу, нужно перейти к меню:

**«Файл» >> «ИПРА» >> «Направления на МСЭ»**

| Исходящие направления на медико-социальную экспертизу с 28.09.2016 по 28.12.2016                                                                                                 |                                             |                 |    |                       |            |         |                            |                   |                                                                                                    |  |  |
|----------------------------------------------------------------------------------------------------|---------------------------------------------|-----------------|----|-----------------------|------------|---------|----------------------------|-------------------|----------------------------------------------------------------------------------------------------|--|--|
| ۱F                                                                                                    | Лата                                        | Статус          | AK | Папиент               | ДP         | Возраст | снилс                      | MK <sub>b10</sub> | Основной диагноз                                                                                              |  |  |
| Y200000209670 02.12.2016                                                                                                    |                                             | Отправлен СНИЛС |    | 11191 Чумадова А.М.   | 18.01.1940 |         |                            | H90.3             | Нейросенсорная потеря слуха двусторонняя                                                                      |  |  |
| Y200000209672 02.12.2016                                                                                                    |                                             | Отправлен СНИЛС |    | 59257 Бобров А.А.     | 21.12.1988 |         |                            | S06.8             | Другие внутричерепные травмы                                                                                  |  |  |
| 694                                                                                                    | 02.12.2016                                  | Отправлен СНИЛС |    | 30087 Капустина С.А.  | 10.07.1964 |         |                            | 169.4             | Последствия инсульта, не уточненные как кровоизлияние или инф                                                 |  |  |
| Y200000209675 02.12.2016                                                                                                    |                                             | Отправлен СНИЛС |    | 13877 Корчагин В.Ф.   | 09.05.1946 |         |                            | J44.8             | Другая уточненная хроническая обструктивная легочная болезнь                                                  |  |  |
| Y200000213784 05.12.2016                                                                                                    |                                             | Отправлен СНИЛС |    | 178670 Шамулин Н.М.   | 17.11.2001 |         |                            | H90.3             | Нейросенсорная потеря слуха двусторонняя                                                                      |  |  |
| Y200000213786 08.12.2016                                                                                                    |                                             | Создано         |    | 240764 Иванов И.А.    | 17.10.2015 |         |                            | G80.8             | Другой вид детского церебрального паралича                                                                    |  |  |
| Y200000213789 12.12.2016                                                                                                    |                                             | Отправлен СНИЛС |    | 68237 Вахрамеева М.А. | 22.10.2003 |         |                            | E03.1             | Врожденный гипотиреоз без зоба                                                                                |  |  |
| Y200000213793 12.12.2016                                                                                                    |                                             | Отправлен СНИЛС |    | 177748 Павлычев Д.Е.  | 22.03.2001 |         |                            | E10.9             | без осложнений                                                                                                |  |  |
| Y200000213797                                                                                                    | 13.12.2016                                  | Отправлен СНИЛС |    | 182696 Шелаков С.А.   | 10.10.2010 |         |                            | H27.8             | Другие уточненные болезни хрусталика                                                                          |  |  |
| Y200000213798                                                                                                    | 16.12.2016                                  | Отправлен СНИЛС |    | 180925 Макаренко К.М. | 27.05.2009 |         |                            | C92.1             | Хронический миелоидный лейкоз                                                                                 |  |  |
|                                                                                                    | Y200000213612 17.12.2016<br>Отправлен СНИЛС |                 |    | 8537 Голубева Л.И.    |            |         | H40.1                      |                   | Первичная открытоугольная глаукома                                                                            |  |  |
| Y200000213613 17.12.2016                                                                                                    |                                             | Отправлен СНИЛС |    | 11259 Кангина В.К.    | 02.06.1940 |         |                            | C85.9             | Неходжкинская лимфома неуточненного типа                                                                      |  |  |
| Y200000213615 17.12.2016                                                                                                    |                                             | Отменено        |    | 49010 Теплякова Т.М.  | 17.08.1989 |         |                            | G71.2             | Врожденные миопатии                                                                                           |  |  |
| ш                                                                                                    |                                             |                 |    |                       |            |         |                            |                   |                                                                                                    |  |  |
| <f6>-нераспределенные ИПРА<br/><f8>-удаление<br/><math>\langle</math>F5&gt;-MIIPA<br/><f3>-пациент<br/><f4>-правка<br/><math>\langle F2 \rangle</math>-новое</f4></f3></f8></f6> |                                             |                 |    |                       |            |         | <f9>-выгрузка СНИЛС  </f9> |                   | <ctrl+r>-восстановить<br/><math>&lt;</math>F11&gt;-AK<br/><f12>-период  <br/>&lt;Еsc&gt;-выход</f12></ctrl+r> |  |  |

*Рисунок 3. Раздел работы с направлениями МСЭ*

В разделе отображаются:

- 1) Направления, введенные пользователями недавно. Имеют статус «Создано».
- 2) Направления, созданные автоматически при обработке нераспределенных ИПРА. Имеют статус «Получено», выделены желтым цветом.
- 3) Направления, в отношении которых произошла отправка списка СНИЛС в ОЦМП. Имеют статус «Отправлен СНИЛС».
- 4) Направления, в отношении которых была прислана и загружена ИПРА. Имеют статус «Загружена ИПРА».
- 5) Направления, в отношении которых ОЦМП подтвердил получение результатов исполнения ИПРА. Имеют статус «Отправлены результаты ИПРА».
- 6) Отмененные направления имеют статус «Отменено» и выделены серым цветом.

Жизненный цикл направления МСЭ при осуществлении информационного обмена:

**Создано/Получено > Отправлен СНИЛС > Загружена ИПРА > Отправлены результаты ИПРА**

#### **4.1. Работа с таблицей направлений**

- Стандартные действия сортировка, экспорт в Excel, наложение фильтров и т.д.
- $\bullet$  <F2>-новое создание нового направления;
- $\bullet$  <F3>-пациент открыть регистрационную карту пациента;
- $\langle$ F4>-правка открыть направления в режиме редактирования;
- <F5>-ИПРА открыть ИПРА пациента (если было получено);
- <F6>-нераспределенные ИПРА см. раздел «Работа с нераспределенными ИПРА»
- $\bullet$  <F8>-удаление удалить направление из системы;
- <F9>-выгрузка СНИЛС выполнить выгрузку списка СНИЛС для ОЦМП;
- $\bullet$  <Ctrl+R>-восстановить отмененное направление в статус «Создано»;
- $\bullet$  <F11>-АК открыть амбулаторную карту пациента;
- $\bullet$  <F12>-период сменить период;
- <ESC>-выход закрыть список направлений.

## **5. Выгрузка списка СНИЛС**

Выгрузка списка СНИЛС доступна из раздела «Направления на МСЭ».

1. После нажатия клавиши «<F9>-выгрузка СНИЛС» будет отображена форма выбора периода выгрузки. Согласно приказу ДЗиФ списки СНИЛС подаются для пациентов с 1 января 2015 года. Учитывая время проведения МСЭ, дата отбора по умолчанию начинается с 01.12.2015. Дата «По» по умолчанию устанавливается текущим днем.

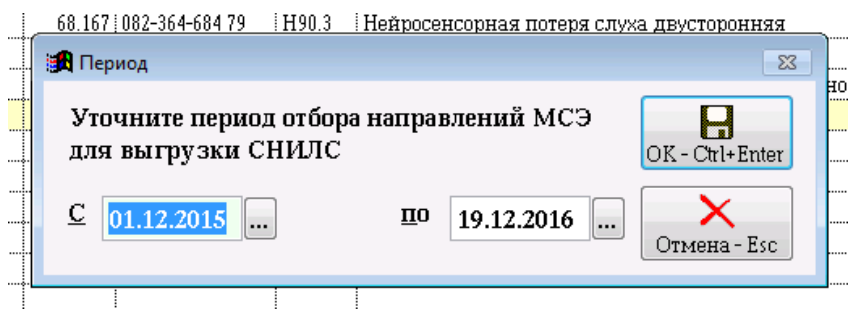

*Рисунок 4. Выбор периода выгрузки списков СНИЛС*

Для подтверждения выбора периода нужно нажать «ОК».

2. Далее необходимо выбрать путь, по которому будет произведено сохранение файла списков СНИЛС и нажать «ОК».

![](_page_4_Picture_88.jpeg)

*Рисунок 5. Выбор папки для сохранения файла списка СНИЛС*

3. Во время выгрузки статус всех неотправленных ранее направлений изменится на «Отправлен СНИЛС». Необходимо дождаться окончания выгрузки и забрать файл из указанной ранее папки для отправки в ОЦМП по VipNet.

![](_page_4_Picture_11.jpeg)

*Рисунок 6. Результаты выгрузки списка СНИЛС*

# **6. Работа с ИПРА**

Чтобы открыть раздел работы с ИПРА, нужно перейти к меню:

![](_page_5_Picture_146.jpeg)

| Индивидуальные программы реабилитации и абилитации (ИПРА) с 28.12.2015 по 28.12.2016                                                                                                    |                             |             |            |       |                        |    |         |                                                                         |                   |                 |  |  |
|----------------------------------------------------------------------------------------------------|-----------------------------|-------------|------------|-------|------------------------|----|---------|-------------------------------------------------------------------------|-------------------|-----------------|--|--|
|                                                                                                    | М ИПРА                      | Дата выдачи |            | AK    | Папиент                | ЩP | Возраст | Адрес регистрации                                                       | ПослУслуга ПослВы |                 |  |  |
|                                                                                                    | 271.9.76/2016               | 16.05.2016  | 01.06.2017 |       | 67276 Малышев А.В.     |    |         | Ярославская обл., г Ярославль, ул Портовая 1-я, 21, 16,                 |                   |                 |  |  |
|                                                                                                    | 450.3.76/2016               | 06.09.2016  | 01.10.2017 |       | 37568 Лебедева Е.Л.    |    |         | Ярославская обл., г Ярославль, ул Большая Техническая, 6,, 45,          |                   | $\sim$ $\sim$   |  |  |
|                                                                                                    | 951.12.76/2016 15.11.2016   |             | 01.12.2017 |       | 254339 Грибков Е.И.    |    |         |                                                                         |                   | $\sim$ 10 $\pm$ |  |  |
|                                                                                                    | 249.4.76/2016               | 17.03.2016  | 31.12.2999 |       | 67445 Рубцова Л.Л.     |    |         | Ярославская обл., г Ярославль, пер Индустриальный, 13, 2, 23,           | 22.04.2016        | $\sim$ $ \sim$  |  |  |
|                                                                                                    | 416.4.76/2016               | 22.04.2016  | 01.05.2017 | 37367 | Виноградов А.Ю.        |    |         | Ярославская обл., г Ярославль, ул Портовая 4-я, 5,, 21,                 |                   | $\sim$          |  |  |
|                                                                                                    | 971.12.76/2016 21.11.2016   |             | 01.12.2017 |       | 254321 Ахвледиани В.В. |    |         |                                                                         |                   |                 |  |  |
|                                                                                                    | 30.3.76/2016                | 25.01.2016  | 31.12.2999 |       | 6804 Казанцева Т.Г.    |    |         | Ярославская обл., г Ярославль, ул Индустриальная, 35, 34,               | 01.11.2016        | 26.12.2016      |  |  |
|                                                                                                    | 520.20.76/2016   18.04.2016 |             | 01.05.2017 |       | 228066   Нетус Е.Л.    |    |         | Ярославская обл. г Ярославль, ул Лескова, 28, 3, 5,                     |                   | $\sim$ $\sim$   |  |  |
|                                                                                                    | 79.102.5.76/201 25.07.2016  |             | 01.07.2017 |       | 48886 Комкова Н.Ю.     |    |         | Ярославская обл., г Ярославль, ул Тормозная 1-я, 59, 91,                |                   | $\sim$          |  |  |
|                                                                                                    | 309.20.76/2016 15.03.2016   |             | 01.04.2017 |       | 21117 Щукин Л.И.       |    |         | Ярославская обл. г Ярославль, ул Тормозная 1-я, 1, 1,                   |                   | $\sim$          |  |  |
|                                                                                                    | 455.3.76/2016 07.09.2016    |             | 31.12.2999 |       | 155775 Фатеев Е.Н.     |    |         | Ярославская обл., г Ярославль, пр-кт Фрунзе, 37/18,, 57,                | 15.11.2016        | 26.12.2016      |  |  |
|                                                                                                    | 597.3.76/2016               | 121.10.2016 | 31.12.2999 |       | 11322 Смирнов В.Д.     |    |         | Ярославская обл., г Ярославль, ул Пирогова, 33, 15,                     |                   | $\sim$ $ \sim$  |  |  |
|                                                                                                    | 1029.7.76/2016 06.07.2016   |             | 01.08.2018 |       | 238787 Петров Г.Е.     |    |         | Ярославская обл, Любимский р-н,, д Ермаково, ул Центральная, 18, 10, 1, |                   | $\cdots$        |  |  |
| $^+$<br>m                                                                                                    |                             |             |            |       |                        |    |         |                                                                         |                   |                 |  |  |
| <f8>-удалить ИПРА<br/><math>&lt;</math>F11&gt;-AK<br/><f2>-загрузка ИПРА<br/><f3>-пациент<br/><f4>-документ ИПРА<br/><f6>-нераспределенные ИПРА  <br/><f9>-выгрузка результатов  <br/><esc>-выход</esc></f9></f6></f4></f3></f2></f8> |                             |             |            |       |                        |    |         |                                                                         |                   |                 |  |  |

*Рисунок 7. Раздел работы с ИПРА*

В разделе отображаются все загруженные ИПРА, имеется возможность посмотреть данные пациента, дату выдачи и **срок исполнения** ИПРА, дату **последней оказанной услуги** при выполнении ИПРА, **дату последней выгрузки, статус ИПРА.**

### **6.1. Работа с таблицей ИПРА**

- Стандартные действия сортировка, экспорт в Excel, наложение фильтров и т.д.
- <F2>-загрузка ИПРА загрузка присланного ОЦМП файла ИПРА;
- $\bullet$  <F3>-пациент открыть регистрационную карту пациента;
- <F4>-документ ИПРА открыть документ ИПРА для просмотра содержимого и ввода результатов исполнения;
- $\bullet$  <F6>-нераспределенные ИПРА см. раздел «Работа с нераспределенными ИПРА»
- <F8>-удаление ИПРА см. раздел «Удаление ИПРА»
- <F9>-выгрузка результатов выгрузка результатов исполнения ИПРА;
- <F9>-выгрузка СНИЛС выполнить выгрузку списка СНИЛС для ОЦМП;
- $\bullet$  <F11>-АК открыть амбулаторную карту пациента;
- <ESC>-выход закрыть список.

## **7. Удаление ИПРА**

Удаление ИПРА доступно из раздела «Работа с ИПРА» по клавишу F8.

Удаление ИПРА может понадобиться в следующих случаях:

- по ошибке было введено направление на медико-социальную экспертизу не на того пациента и получена ИПРА из ОЦМП.
- после получения ИПРА пациент ПРИКРЕПИЛСЯ к другой медицинской организации.

После удаления, связанное с ИПРА направление переводится в статус 'Отменено' и отмечается серым цветом. Для 'отмененных' направлений блокируется информационный обмен (выгрузка СНИЛС и загрузка ИПРА).

Отмененные направления можно восстановить в статусе активного с помощью операции "<Ctrl+R>-восстановить" в разделе "Направления на МСЭ". Для восстановленных направлений снова становится доступным информационный обмен с ОЦМП.

Важно! Перед удалением ИПРА рекомендуется проинформировать ОЦМП. Это нужно для того, чтобы ИПРА была "снята с исполнения" вашей медицинской организацией и была исключена из выгрузок ИПРА, присылаемых ОЦМП в будущих периодах. В целях контроля за правильностью удаления, в сообщении о результатах загрузки ИПРА (раздел "Работа с ИПРА", <F2>-загрузка ИПРА) отображается строчка "Пропущено отмененных направлений", которая принимает значение "0" если все было сделано правильно.

## **8. Работа с нераспределенными ИПРА**

Нераспределенными считаются ИПРА, по которым ОЦМП не удалось определить непосредственного исполнителя:

- отсутствует или неправильно введен СНИЛС органами МСЭ;
- МО не отправила СНИЛС данного гражданина в адрес ОЦМП, или отправила СНИЛС с ошибкой;
- система автоматического разбора в ОЦМП не смогла распознать МО по комментариям МСЭ;

Формирование списка нераспределенных ИПРА происходит при загрузке пакетов ИПРА (файл IR\_xxxx.zip), присылаемых ОЦМП.

Для открытие списка нераспределенных ИПРА, нужно нажать «<F6>-нераспределенные ИПРА» находясь в разделе «Работа с ИПРА» или «Направление на МСЭ».

![](_page_7_Picture_123.jpeg)

*Рисунок 8. Работа с нераспределенными ИПРА*

## **8.1. Работа с таблицей нераспределенных ИПРА**

- Стандартные действия сортировка, экспорт в Excel, наложение фильтров и т.д.
- $\bullet$  <F3>-пациент открыть или создать регистрационную карту пациента;
- $\bullet$  <F5>-направление открыть или создать направление на МСЭ;
- $\bullet$  <F11>-АК открыть амбулаторную карту пациента;
- $\bullet$  <ESC>-выход закрыть список.

## **9. Загрузка ИПРА**

Загрузка ИПРА доступна из раздела «Работа с ИПРА».

1. После нажатия клавиши «<F2>-загрузка ИПРА» будет отображена форма выбора файла для загрузки. Следует выбрать файл и нажать «Выбрать».

2. При проведении загрузки ИПРА происходит следующее:

- **Создание или обновление присланных документов ИПРА**.
- **Идентификация нераспределенных ИПРА**. Проводится только у медицинских организаций, имеющих прикрепленное население. Список нераспределенных ИПРА входит в файлы выгрузки (IR \*\*\*\*.ZIP), присылаемые ОЦМП. При загрузке, все нераспределенные ИПРА идентифицируются, и для всех прикрепленных к ЛПУ пациентов (определяется запросом в ТФОМС ЯО) автоматически **создается направление на МСЭ** со статусом «Получено».
- **Загрузка отчета об исполнении ИПРА**. Для контроля информационного обмена и исполнения ИПРА, ОЦМП в каждую медицинскую организацию направляет отчет о состоянии исполнения ИПРА. В файлах с именем IPRA\_RESULT\_\*\*\*\*.ZIP содержится список ИПРА, по которым ОЦМП получил результаты. Это позволит оценить – по каким инвалидам, направленным из вашей медицинской организации на МСЭ, ИПРА загружена в региональную базу данных (статус «Отправлены результаты ИПРА\», выделены зеленым цветом).

3.По завершении загрузки появится окошко с краткими результатами и статистикой. Можно продолжать работу с ИПРА.

![](_page_8_Picture_9.jpeg)

*Рисунок 9. Результаты загрузки ИПРА*

**Дополнительно**: в целях отладки или проверки возникших ошибок, после завершения загрузки можно посмотреть системные журналы операций:

- Ctrl+I –журнал загруженных ИПРА
- Ctrl+S журнал услуг (запланированных мероприятий) ИПРА
- $Ctrl + E x\gamma$ рнал ошибок
- Ctrl+R журнал отчета о статусе исполнения ИПРА
- Ctrl+K журнал пропущенных (отмененных) направлений, по которым прислана ИПРА

## **10. Выгрузка результатов исполнения ИПРА**

Выгрузка результатов исполнения ИПРА доступна из раздела «Работа с ИПРА».

1. После нажатия клавиши «<F9>-выгрузка результатов» будет отображена форма выбора периода выгрузки. По умолчанию выгружаются все выполненные услуги за последние 3 месяца от текущей даты. Для подтверждения выбора нажмите «ОК».

![](_page_9_Picture_76.jpeg)

*Рисунок 10. Выбор периода отбора услуг при выгрузке результатов ИПРА*

2. После подтверждения периода, необходимо дождаться завершения подготовки к выгрузке ИПРА. Затем будет отображена форма выбора папки сохранения сформированного файла. Для подтверждения выбора нажать «ОК».

![](_page_9_Picture_77.jpeg)

*Рисунок 11. Выбор папки сохранения сформированного файла с результатами ИПРА*

3. По завершении процесса формирования файла будет отображено окошко с результатами выгрузки. Остается забрать файл из ранее выбранного места и отправить в ОЦМП по VipNet.

![](_page_9_Picture_78.jpeg)

*Рисунок 12. Завершение выгрузки результатов ИПРА*

### **11. Работа в многопользовательском режиме**

Работа в модуле ИПРА может масштабироваться в сторону увеличения или уменьшения количества активных пользователей в зависимости от количества ИПРА и размеров организации.

При работе в модуле ИПРА следующие операции могут производиться разными сотрудниками независимо:

- 1. Загрузка ИПРА, выгрузку СНИЛС и результатов (оператор с VipNet).
- 2. Ввод направлений на МСЭ (врач, оператор, ответственный за клинико-экспертную работу).
- 3. Просмотр ИПРА (врач, ответственный за клинико-экспертную работу).
- 4. Ввод выполненных мероприятий ИПРА (врач, ответственный за клиникоэкспертную работу, с одним документом одновременно может работать только 1 сотрудник).
- 5. Просмотр списка ИПРА и направлений на МСЭ.

#### **11.1. Типовые схемы работы:**

- 1. **Однопользовательская** (для небольших организаций). Все операции выполняет один сотрудник.
- 2. **КЭР+оператор** (для больших организаций, рабочее место врача не оснащено ПК). Оператор выполняет операции по загрузке и выгрузке информации. Ответственный по клинико-экспертной работе выполняет все операции по вводу направлений на МСЭ, контролю исполнения ИПРА, вводу результатов исполнения ИПРА.
- 3. **КЭР+оператор+врач** (для больших организаций, рабочее место врача оснащено ПК). Отличается от предыдущей схемы тем, что врачи осуществляют просмотр и ввод результатов исполнения ИПРА.